# **extenso** Table Module

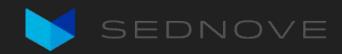

### Introduction

#### What is the Table Module?

- Tool used to create a visualization of table data and to manage its data
  - Generates interfaces from Extenso tables to manage and manipulate data
- CRUD management interface
  - $\circ \quad \text{List view} \to \text{Read}$
  - Edit view  $\rightarrow$  Create/Read
  - Save operation  $\rightarrow$  Update
  - **Delete** operation  $\rightarrow$  Delete

#### List View

| Tes | t tab | le     |          |                 |             |           |                  |            |               |                         |                                    |                         |                          |   |
|-----|-------|--------|----------|-----------------|-------------|-----------|------------------|------------|---------------|-------------------------|------------------------------------|-------------------------|--------------------------|---|
| + A | dd    | Q      | 0 G      | 🖗 🖨 🛍 Remove    | <b>Filt</b> | ter       |                  |            |               |                         |                                    |                         | Search                   | Q |
| И   | <     | 1 /2   | > 14     | 10 🗸 items/page | 10 /15 en   | tries 9   | selected columns | •          |               |                         |                                    |                         |                          |   |
|     | UID   | t      | Action 1 | Text            |             | Text (en) | Textarea (en)    | Date       | Test checkbox | List checkbox from list | Test list of checkbox form a table | Test pulldown from list | Test pulldown form table | 0 |
|     | 1     | 🖉 Edit | 2        | 25              |             | Text EN   | English text 1   | 2022-01-24 |               | v3,v5                   | remy                               | January 🗸               | remy                     | ~ |
|     | 2     | 🖉 Edit | Ľ        | 15              |             | Text EN   | English text 2   | 2022-01-12 |               | v3,v5                   | remy                               | February 🗸              | enrique                  | ~ |
|     | 3     | 🖉 Edit | Ľ        | 20              |             | Text EN   | English text 3   | 2022-04-14 |               | v3,v5                   | remy                               | March ~                 | thomas                   | ~ |
|     | 4     | 🖉 Edit | e        | 5               |             | Text EN   | English text 4   | 2022-01-31 |               | v3,v5                   | remy                               | February 🗸              | test                     | ~ |
|     | 5     | 🖉 Edit | Ľ        | 10              |             | Text EN   | English text 5   | 2022-06-09 |               | v3,v5                   | remy                               | January 🗸               | remy                     | ~ |
|     | 6     | 🖉 Edit | Ľ        | 25              |             | Text EN   | English text 1   | 2022-01-24 |               | v3,v5                   | remy                               | January 🗸               | remy                     | ~ |
|     | 7     | 🖉 Edit | Ľ        | 15              |             | Text EN   | English text 2   | 2022-01-12 |               | v3,v5                   | remy                               | February 🗸              | enrique                  | ~ |
|     | 8     | 🖉 Edit | C        | 20              |             | Text EN   | English text 3   | 2022-04-14 |               | v3,v5                   | remy                               | March 🗸                 | thomas                   | ~ |
|     | 9     | 🖉 Edit | C        | 5               |             | Text EN   | English text 4   | 2022-01-31 |               | v3,v5                   | remy                               | February ~              | test                     | ~ |
|     | 10    | Ø Edit | 6        | 10              |             | Text EN   | English text 5   | 2022-06-09 |               | v3,v5                   | remy                               | January 🗸               | remy                     | • |

#### Edit View

| Test table > UID 2                                                        |                                                                                                    |  |  |  |  |  |  |  |
|---------------------------------------------------------------------------|----------------------------------------------------------------------------------------------------|--|--|--|--|--|--|--|
| 🗄 Back to List 📃 💆 Save 🖓 🏖 Last modification: remy @ 2022-01-24 13:15:39 |                                                                                                    |  |  |  |  |  |  |  |
| Tab 1 Tab 2 Tab 3 Tab 4                                                   |                                                                                                    |  |  |  |  |  |  |  |
| Text                                                                      | Text (en)                                                                                                    |  |  |  |  |  |  |  |
| 15                                                                        | Text EN                                                                                                    |  |  |  |  |  |  |  |
| Texte (fr)                                                                |                                                                                                    |  |  |  |  |  |  |  |
| Text FR                                                                   |                                                                                                    |  |  |  |  |  |  |  |
| Textarea                                                                  |                                                                                                    |  |  |  |  |  |  |  |
| tellus auctor sem, eget tempor sapien libero sit amet velit.              | te de la constanción de la constanción de |  |  |  |  |  |  |  |
| Textarea (en)                                                             |                                                                                                    |  |  |  |  |  |  |  |
| English text 2                                                            |                                                                                                    |  |  |  |  |  |  |  |
| Textarea (fr)                                                             |                                                                                                    |  |  |  |  |  |  |  |
| Du texte francais 2                                                       |                                                                                                    |  |  |  |  |  |  |  |
| colorpicker                                                               |                                                                                                    |  |  |  |  |  |  |  |

#### Save Operation

| Test table > UID 1                                                                                                    |           |
|----------------------------------------------------------------------------------------------------|-----------|
| 🗄 Back to List 🖉 Save 🖉 🖉 Last modification: remy @ 2022-01-24 13:20:00                                                                                                    |           |
| Tab 1 Tab 2 Tab 3 Tab 4                                                                                                    |           |
| Text                                                                                                    | Text (en) |
| 30                                                                                                    | Text EN   |
| Texte (fr)                                                                                                    |           |
| Text FR                                                                                                    |           |
| Textarea                                                                                                    |           |
| Lorem ipsum dolor sit amet, consectetur adipiscing elit. Maecenas aliquet nunc quam, nec auctor nulla elen<br>sem eget odio. Morbi ut urna ut metus fermentum convallis vitae sed tellus. Mauris ac venenatis lectus. Dor<br>vel bibendum ligula fringilla non. |           |
| Textarea (en)                                                                                                    | ۳<br>۱    |
| English text 1                                                                                                    |           |
| Textarea (fr)                                                                                                    | h         |
| Du texte francais 1                                                                                                    |           |
| colorpicker                                                                                                    |           |
|                                                                                                    |           |

#### **Delete Operation**

| Test       | tab | le           |                            |           |                  |            |               |                         |                                    |                         |                          |   |
|------------|-----|--------------|----------------------------|-----------|------------------|------------|---------------|-------------------------|------------------------------------|-------------------------|--------------------------|---|
| + A        | dd  | S C          | 🗅 🕒 🖨 🛍 Remove 🛛 🖓 Filt    | er        |                  |            |               |                         |                                    |                         | Search                   | Q |
| <b>N</b> · | <   | 1 /2 >       | ▶ 10 	 items/page 10/15 en | tries 9   | selected columns | •          |               |                         |                                    |                         |                          |   |
|            | UID | 1 Ac         | tion Text                  | Text (en) | Textarea (en)    | Date       | Test checkbox | List checkbox from list | Test list of checkbox form a table | Test pulldown from list | Test pulldown form table | 1 |
|            | 1 [ | 🖉 Edit       | 25                         | Text EN   | English text 1   | 2022-01-24 |               | v3,v5                   | remy                               | January 🗸               | remy                     | ~ |
|            | 2   | 🖉 Edit 🛛 🛛   | 15                         | Text EN   | English text 2   | 2022-01-12 |               | v3,v5                   | remy                               | February 🗸              | enrique                  | ~ |
|            | 3   | 🖉 Edit 🛛 🕅   | 20                         | Text EN   | English text 3   | 2022-04-14 |               | v3,v5                   | remy                               | March 🗸                 | thomas                   | ~ |
|            | 4   | 🖉 Edit 🛛 🛛 🕅 | 5                          | Text EN   | English text 4   | 2022-01-31 |               | v3,v5                   | remy                               | February 🗸              | test                     | ~ |
|            | 5   | 8 Edit       | <b>d</b> 10                | Text EN   | English text 5   | 2022-06-09 |               | v3,v5                   | remy                               | January ~               | remy                     | ~ |
|            | 6   | 🖉 Edit 🛛 🕅   | 25                         | Text EN   | English text 1   | 2022-01-24 |               | v3,v5                   | remy                               | January ~               | remy                     | ~ |
|            | 7 ( | 8 Edit       | 15                         | Text EN   | English text 2   | 2022-01-12 |               | v3,v5                   | remy                               | February 🗸              | enrique                  | * |
|            | 8   | 🖉 Edit       | 20                         | Text EN   | English text 3   | 2022-04-14 |               | v3,v5                   | remy                               | March 🗸                 | thomas                   | ~ |
|            | 9   | 🖉 Edit       | 5                          | Text EN   | English text 4   | 2022-01-31 | 2             | v3,v5                   | remy                               | February ~              | test                     | ~ |
|            | 10  | 🖉 Edit       | 10                         | Text EN   | English text 5   | 2022-06-09 |               | v3,v5                   | remy                               | January 🗸               | remy                     | ~ |

#### Additional out-of-the-box features

- Copy rows
- Filter list data
- Export list data
- Global search

| Test table                             |                            |                    |                          |                                    |                         |                          |   |
|----------------------------------------|----------------------------|--------------------|--------------------------|------------------------------------|-------------------------|--------------------------|---|
| + Add 🖓 🗘 🕒 🖨 🛍 Remove 🖓 F             | lter                       |                    |                          |                                    |                         | Search                   | Q |
| Text                                   | Text                       |                    | Textarea                 |                                    | Textarea                |                          |   |
| Date                                   |                            |                    | Test checkbox            |                                    | List checkbox from list |                          |   |
| From                                   | То                         |                    |                          |                                    |                         |                          |   |
| Test list of checkbox form a table     | Test pulldown from list    |                    | Test pulldown form table |                                    | Radio from list         |                          |   |
|                                        | None Selected              |                    | None Selected            | •                                  | None Selected           |                          | ~ |
| Datetime                               |                            |                    | Datetimepicker           |                                    |                         |                          |   |
| From yyyy-mm-dd:                       | To yyyy-mm-dd:             |                    | From yyyy-mm-dd:         |                                    | To yyyy-mm-dd:          |                          | ۵ |
| KI < 1 /2 > DI 10 ~ items/page 10/15 e | entries 9 selected columns | •                  |                          |                                    |                         |                          |   |
| □ ∨ UID ↑ Action Text                  | Text (en) Textarea (en)    | Date Test checkbox | List checkbox from list  | Test list of checkbox form a table | Test pulldown from list | Test pulldown form table |   |
| I Ø Edit                               | Text EN English text 1     | 2022-01-24 🗹       | v3,v5                    | remy                               | January 🗸               | remy                     | ~ |
| 2                                      | Text EN English text 2     | 2022-01-12 🗹       | v3,v5                    | remy                               | February 🗸              | enrique                  | ~ |
| □ 3 Ø Edit 📴 20                        | Text EN English text 3     | 2022-04-14         | v3,v5                    | remy                               | March ~                 | thomas                   | ~ |

### **Extenso Menu Items**

#### Extenso Table Menu

#### Yellow = DEPRECATED (ignore)

| ble                                  |
|--------------------------------------|
| Table Module Resources               |
| Table Module File<br>Generation      |
| Table Module Exceptions              |
| Table Module Custom<br>Tabs          |
| Table Module Custom<br>Configuration |
| Display Table Widget<br>Config       |
| Display Table Widget<br>Config Tabs  |
| Table Module Global<br>Configuration |
| Table DB Config                      |
|                                      |

III To

#### Menu - Table Module Resources

- Where the resource paths are set after a table is generated
- Additional URLS: Allows you to add custom resources to also publish when publishing from this table
- Breadcrumb field: Allows you to set a specific field value rather than the UID during the Edit display

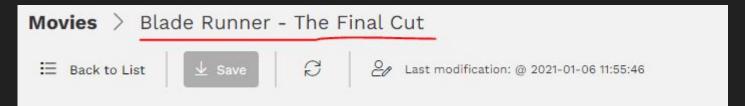

#### Menu - Display Table Widget Config

- This is the table storing your widget configuration for the table module
- Allows you to:
  - Set the table to use
  - Manage file pathing and naming
  - Control file generation
  - Assign permissions
  - Set embed files (more on this later)
  - Create custom tabs

#### Menu - Display Table Widget Config Tabs

• This is the table storing your widget configuration for the table module

| n Save - Remove                                                                                                    |                                                                                                    |
|----------------------------------------------------------------------------------------------------|----------------------------------------------------------------------------------------------------|
| b Name (fr)                                                                                                    | Tab Name (en)                                                                                                    |
| your tab name here matches the one for the Extenso table, it will add onto the existing tab as new content. Use the<br>OSITION field to specify whether you want is above (TOP) or below (BOTTOM) of the generated fields in the tabs.           | If your tab name here matches the one for the Extenso table, it will add onto the existing tab as new content. Use the<br>POSITION field to specify whether you want is above (TOP) or below (BOTTOM) of the generated fields in the tabs. |
| your tab name here does not exist for the Extenso table, it will create a new tab with your content.                                                                                                    | If your tab name here does not exist for the Extenso table, it will create a new tab with your content.                                                                                                    |
| D                                                                                                    |                                                                                                    |
|                                                                                                    |                                                                                                    |
| seful for CSS targeting and recommended to add here; otherwise it will be generated automatically as a pre-determi                                                                                                    | ned id.                                                                                                    |
|                                                                                                    | ned id.                                                                                                    |
| ontent                                                                                                    | ned id.                                                                                                    |
| ontent<br>Enter the path of the file                                                                                                    | red id.                                                                                                    |
| Inter the path of the file                                                                                                    | red i d.                                                                                                    |
| ontent<br>Enter the path of the file                                                                                                    | ned i d.                                                                                                    |
| Inter the path of the file I Sistion Please select an option                                                                                                    |                                                                                                    |
| seful for CSS targeting and recommended to add here; otherwise it will be generated automatically as a pre-determi  netent Enter the path of the file  I I Osition Please select an option bove or below generated tab sections and fields arent |                                                                                                    |

#### Menu - Table DB

• This is the table storing your database configuration for external connections

| Table DB Config uid 🗍 🔅 |  |
|-------------------------|--|
| Return Save - Remove    |  |
| Host                    |  |
|                         |  |
| Name                    |  |
|                         |  |
| User                    |  |
|                         |  |
| Password                |  |

#### [DEPRECATED] Menu - Table Module File Generation

- The old place where we would store the configuration to generate table resources
- Use Table Module Widget Config today

#### [DEPRECATED] Menu - Table Module Custom Configuration

• Allows for embed overriding in previous version of table

| able Madule Custom Configuration uid 🗋 🏚            |  |  |  |  |  |
|-----------------------------------------------------|--|--|--|--|--|
| Return Save - Remove                                |  |  |  |  |  |
| Seneral                                             |  |  |  |  |  |
| Toble                                               |  |  |  |  |  |
| Please select an option v                           |  |  |  |  |  |
| Custom Tabs                                         |  |  |  |  |  |
| 22 Table Module Custom Tabs                         |  |  |  |  |  |
| Exceptions                                          |  |  |  |  |  |
| 22 Table Module Exceptions                          |  |  |  |  |  |
| List] Custom Embed                                  |  |  |  |  |  |
| Pass an file to include                             |  |  |  |  |  |
| example /bita/ms_configbackage/ms_spp_user_embed.an |  |  |  |  |  |
| [Edit] Custom Embed                                 |  |  |  |  |  |
| Pass sn file to include                             |  |  |  |  |  |
| r var ze ne ne ne ne ne ne ne ne ne ne ne ne ne     |  |  |  |  |  |
| Custom Sove                                         |  |  |  |  |  |
| 1                                                   |  |  |  |  |  |
| Before Save                                         |  |  |  |  |  |
|                                                     |  |  |  |  |  |

#### [DEPRECATED] Menu - Table Module Custom Tabs

• Allows you to add custom tabs for a previous deprecated version of table

| Table Module Custom Tabs uid 🗍 🌣                                                       |              |  |  |  |  |  |  |
|----------------------------------------------------------------------------------------|--------------|--|--|--|--|--|--|
| Return Save - Remove                                                                   |              |  |  |  |  |  |  |
| General                                                                                |              |  |  |  |  |  |  |
| Table Name                                                                             |              |  |  |  |  |  |  |
|                                                                                        | ×            |  |  |  |  |  |  |
| Tabname (fr)                                                                           | Tabname (en) |  |  |  |  |  |  |
|                                                                                        |              |  |  |  |  |  |  |
| Content                                                                                |              |  |  |  |  |  |  |
| Pass .sn file to include                                                               |              |  |  |  |  |  |  |
| example: "/site/app_user/include/fms_user_access.sn"                                   |              |  |  |  |  |  |  |
| Position                                                                               |              |  |  |  |  |  |  |
| Please select an option                                                                | ×            |  |  |  |  |  |  |
| Position of the tab content. Useful for positioning your file content in existing tab. |              |  |  |  |  |  |  |

#### [DEPRECATED] Menu - Table Module Exceptions

Allows you to override permissions to view fields in the Edit page for specific users

| Aodule Exceptions uid 🗋 🔅 |  |
|---------------------------|--|
| Save - Remove             |  |
|                           |  |
| ame                       |  |
|                           |  |
|                           |  |
| ~                         |  |
| Name                      |  |
|                           |  |
|                           |  |
| vck 🗸                     |  |
| ase select an option      |  |
| ck<br>erride              |  |

## Page Configuration

#### Getting Started: Single Page App & Table Configuration

Let's follow this tutorial to get our initial environment set up: https://extenso.live/en/documentation/table-module-spa-setup

## Display Table Widget Config

#### Widget Configuration - General Tab

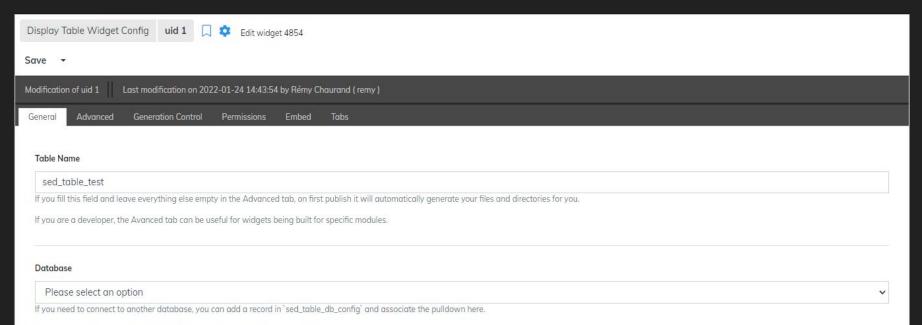

Otherwise, leave this empty if you wish to keep using the current local database.

### Widget Configuration - Advanced Tab

| Display Table Widget Config uid 1 🗍 🔅 Edit widget 4854                                   |                   |              |  |  |  |  |  |  |  |  |
|------------------------------------------------------------------------------------------|-------------------|--------------|--|--|--|--|--|--|--|--|
| Save 👻                                                                                   |                   |              |  |  |  |  |  |  |  |  |
| Nadification of uid 1 Last modification on 2022-01-24 14:43:54 by Rémy Chaurand ( remy ) |                   |              |  |  |  |  |  |  |  |  |
| General Advanced Generation Control Permissions Embed Tabs                               |                   |              |  |  |  |  |  |  |  |  |
| Module                                                                                   | Secure resource   | Widget uid 🕑 |  |  |  |  |  |  |  |  |
| sed_table 🗸                                                                              |                   | 4834         |  |  |  |  |  |  |  |  |
| Resource Path                                                                            |                   |              |  |  |  |  |  |  |  |  |
| /site/resource/sed_table_widget/                                                         |                   |              |  |  |  |  |  |  |  |  |
| This is the file path of the resource source code (.sn) file                             |                   |              |  |  |  |  |  |  |  |  |
| Example: /site/my_module/resource/                                                       |                   |              |  |  |  |  |  |  |  |  |
| Function Path                                                                            |                   |              |  |  |  |  |  |  |  |  |
| /site/function/sed_table_widget/                                                         |                   |              |  |  |  |  |  |  |  |  |
| This is the file path of the function source code (.sn) file                             |                   |              |  |  |  |  |  |  |  |  |
| Example: /site/my_module/function/                                                       |                   |              |  |  |  |  |  |  |  |  |
| Published Base Filename                                                                  |                   |              |  |  |  |  |  |  |  |  |
| sed_table_test_4834.snc                                                                  |                   |              |  |  |  |  |  |  |  |  |
| This is the base name of the resource being published. It will be prepended w            | /ith the actions: |              |  |  |  |  |  |  |  |  |
| • list_                                                                                  |                   |              |  |  |  |  |  |  |  |  |
| <ul> <li>edit_</li> <li>save_</li> </ul>                                                 |                   |              |  |  |  |  |  |  |  |  |
| delete_                                                                                  |                   |              |  |  |  |  |  |  |  |  |
| • export_                                                                                |                   |              |  |  |  |  |  |  |  |  |
| for each resource.                                                                       |                   |              |  |  |  |  |  |  |  |  |
| Example: some_table.snc                                                                  |                   |              |  |  |  |  |  |  |  |  |
|                                                                                          |                   |              |  |  |  |  |  |  |  |  |

#### Widget Configuration - Generation Control Tab

| Display Table Widget Config uid 1 🗍 🌣 Edit widget 4854                                   |
|------------------------------------------------------------------------------------------|
| Save 👻                                                                                   |
| Modification of uid 1 Last modification on 2022-01-24 14:43:54 by Rémy Chaurand (remy)   |
| General Advanced Generation Control Permissions Embed Tabs                               |
| Generate Source Code Creates the intitial resource/functions files and their code        |
| Generate Resources                                                                       |
| Cenerates (compiles) all the resources                                                   |
| Generate Foreign Table Resources 3<br>Cenerate foreign table associated with this widget |

#### Widget Configuration - Permissions Tab

| Display Table Widget Config uid        | 1 🔲 🏟 Edit widget 4854                           |           |  |
|----------------------------------------|--------------------------------------------------|-----------|--|
| Save 👻                                 |                                                  |           |  |
| Modification of uid 1 Last modificatio | on on 2022-01-24 14:43:54 by Rémy Chaurand ( ren | ny)       |  |
| General Advanced Generation C          | Control Permissions Embed Tabs                   |           |  |
| List Role                              |                                                  |           |  |
| ✓ extranet                             | role2                                            | 🗌 solorié |  |
| Edit Role                              |                                                  |           |  |
| 🗸 extranet                             | C role2                                          | 🗌 salarié |  |
| Save Role                              |                                                  |           |  |
| ✓ extranet                             | C role2                                          | 🗌 salarié |  |
| Delete Role                            |                                                  |           |  |
| extranet                               | C role2                                          | 🗌 solorié |  |
| Export Role                            |                                                  |           |  |
| extranet                               | C role2                                          | 🗌 solarié |  |

#### Widget Configuration - Embed Tab

| Display Table Widget Config uid 1 🔲 🤹 Edit widget 4854                                               |  |
|----------------------------------------------------------------------------------------------------|--|
| ave •                                                                                                |  |
| lodification of uid 1 Last modification on 2022-01-24 14:43:54 by Rémy Chaurand ( remy )             |  |
| Seneral Advanced Generation Control Permissions Embed Tabs                                           |  |
| List Embed                                                                                           |  |
| Enter the path of the file                                                                           |  |
| 1                                                                                                    |  |
| Edit Embed                                                                                           |  |
| Enter the path of the file                                                                           |  |
| 1                                                                                                    |  |
| Resource Embed                                                                                       |  |
| Enter the path of the file                                                                           |  |
| 1                                                                                                    |  |
| List Actions                                                                                         |  |
| Enter the path of the file                                                                           |  |
| 1 Here your code will include this file to put your custom actions to the right of the Remove button |  |
| See https://getbootstrap.com/docs/4.6/components/dropdowns/ for examples you can use to implement    |  |
|                                                                                                    |  |
|                                                                                                    |  |
| Edit Actions                                                                                         |  |
| Enter the path of the file                                                                           |  |
| 1 Here your code will include this file to put your custom actions above the base edit actions       |  |
| See https://getbootstrap.com/docs/4.6/components/dropdowns/ for examples you can use to implement    |  |
| Export Embed                                                                                         |  |
| Enter the path of the file                                                                           |  |
| 1                                                                                                    |  |

#### Widget Configuration - Tabs Tab

| Display Table Widget Config uid 1 🔲 🌣 Edit widget 4854                                   |
|------------------------------------------------------------------------------------------|
| Save -                                                                                   |
| Modification of uid 1 Last modification on 2022-01-25 12:55:39 by Rémy Chaurand ( remy ) |
| General Advanced Generation Control Permissions Embed Tabs                               |
| Tabs                                                                                     |

## Under The Hood

Understanding how the table module generates its interfaces and files

#### Generated Function and Resource files

- Template directory: /toolbox/module/sed/table/template/
  - Resources
    - t\_table\_resource.sn
  - Function
    - t\_list\_function.sn
    - t\_edit\_function.sn
    - t\_save\_function.sn
    - t\_delete\_function.sn
    - t\_export\_function.sn
- Templates are used for generating the files
  - /toolbox/module/sed/table/publish/sed\_table\_display\_table\_config\_publish.sn
  - This program above will generate the code for the list, edit, save, delete and export files

### Embeds

How to customize your table beyond it's out-of-the-box functionality

#### What is an "embed"?

- "Tool" or "Method" of extending the functionality of table
- You can use embeds to:
  - Add custom columns/fields, override their values, or alter their display
  - Filter the SQL
    - Custom WHERE statement to scope data to the business rule of the table
    - Custom JOIN statement to fetch additional data
  - Add custom validation or operations during list, edit, save, delete or export actions
  - $\circ$   $\;$  Add new tabs and custom interfaces in the Edit view
  - Override cgidata() function (The GET/POST call)
  - Add custom Javascript or CSS to your pages
  - Add new buttons and actions to your pages
  - And much more. This is just scratching the surface...

### List Embed

Have full control over your List view

#### Setting up the List Embed

- In the Embed tab of your widget configuration, set the file path in the field <u>"List</u> <u>Embed"</u> of what will be a new package we call the "List embed package"
- Go to the Generation Control tab and make sure "<u>Generate Source Code</u>" is checked, as well as "<u>Generate Resources</u>".
- Generate the page so the new source code will now detect this new file to "inject" the new code we will write.
- 4. Open the file in your IDE. Set it up as:

| 1 -<br>2 - | ₹{<br>/*            |                         |
|------------|---------------------|-------------------------|
| З          | @title package embe | d_name_here             |
| 4          |                     |                         |
| 5          | Embed package for L | ist Page                |
| 6          |                     |                         |
| 7          |                     | - youremail@sednove.com |
| 8<br>9     | */                  |                         |
| 9<br>10    | uco la              |                         |
|            | use lg;             |                         |
| 11 -       | · }}\{{             |                         |
| 12         | package embed       |                         |
| 13         |                     |                         |
| 14         | endp                |                         |
| 15         | }}                  |                         |

#### List Embed Examples

/toolbox/module/sed/table/documentation/embed\_examples/list\_embed.sn

## Edit Embed

Customize your Edit view

#### Setting up the Edit Embed

- In the Embed tab of your widget configuration, set the file path in the field <u>"Edit Embed"</u> of what will be a new package we call the "Edit embed package"
- 2. Go to the Generation Control tab and make sure "<u>Generate Source Code</u>" is checked, as well as "<u>Generate Resources</u>".
- Generate the page so the new source code will now detect this new file to "inject" the new code we will write.
- 4. Open the file in your IDE. Set it up as:

| 1 -  | {{         |                                            |   |
|------|------------|--------------------------------------------|---|
| 2 -  |            | /*                                         |   |
| 3    |            | <pre>@title package embed_name_here</pre>  |   |
| 4    |            |                                            |   |
| 5    |            | Embed package for Edit Page                |   |
| 6    |            |                                            |   |
| 7    |            | @version 2021-01-01 - youremail@sednove.co | m |
| 8    |            | */                                         |   |
| 9    |            |                                            |   |
| 10   |            | use lg;                                    |   |
| 11 - | }}\{       |                                            |   |
| 12   |            | package <b>embed</b>                       |   |
| 13   |            |                                            |   |
| 14   |            | endp                                       |   |
| 15   | <b>}</b> } |                                            |   |
|      |            |                                            |   |

#### Edit Embed Examples

/toolbox/module/sed/table/documentation/embed\_examples/edit\_embed.sn

## **Resource Embed**

Validate your data and control what happens before and after your operations

#### Setting up the Edit Embed

- In the Embed tab of your widget configuration, set the file path in the field <u>"Resource Embed"</u> of what will be a new package we call the "Resource embed package"
- 2. Go to the Generation Control tab and make sure "<u>Generate Source Code</u>" is checked, as well as "<u>Generate Resources</u>".
- Generate the page so the new source code will now detect this new file to "inject" the new code we will write.
- 4. Open the file in your IDE. Set it up as:

| 1-   | 11         |                                             |
|------|------------|---------------------------------------------|
| 2 -  | /*         |                                             |
| 3    |            | @title package embed_name_here              |
| 4    |            |                                             |
| 5    |            | Embed package for the resources             |
| 6    |            |                                             |
| 7    |            | @version 2021-01-01 - youremail@sednove.com |
| 8    | */         |                                             |
| 9    |            |                                             |
| 10   | us         | se lg;                                      |
| 11 - | }}\{{      |                                             |
| 12   | pa         | ackage embed                                |
| 13   |            |                                             |
| 14   | er         | ıdp                                         |
| 15   | <u>}</u> } |                                             |
|      |            |                                             |

#### Resource Embed Examples

/toolbox/module/sed/table/documentation/embed\_examples/resource\_embed.sn